## 高中社團網路選社說明

從本校首頁進入高中第二代校務行政系統

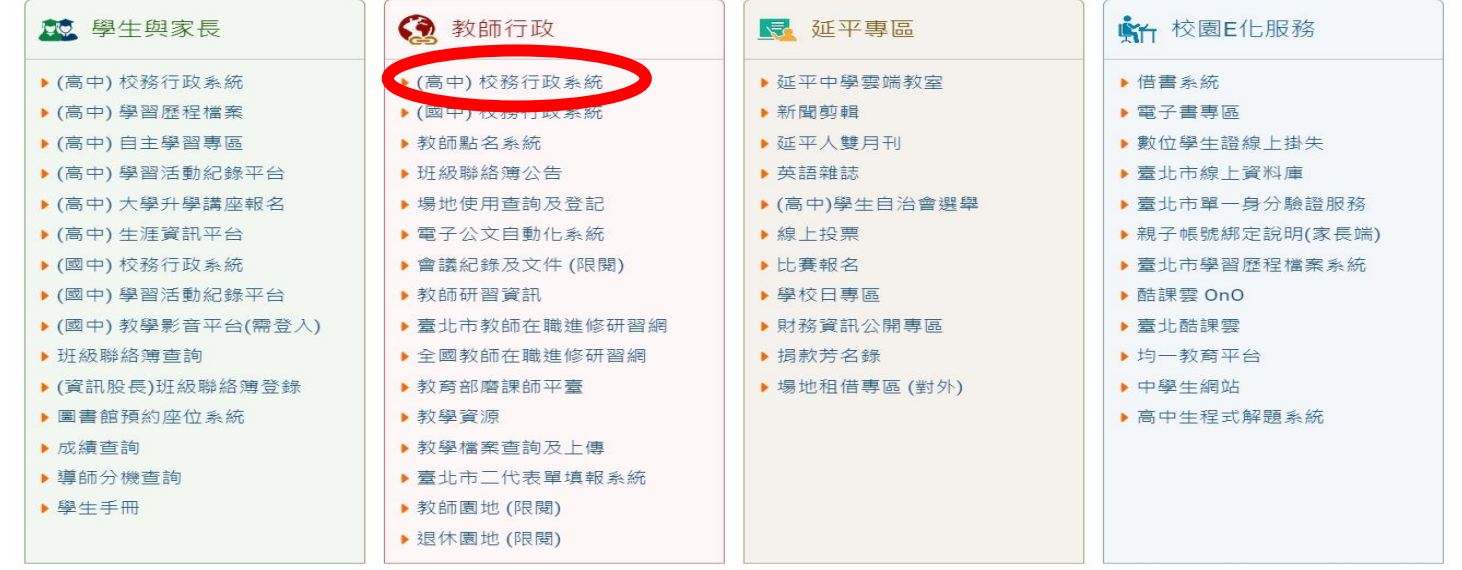

## 登入帳號密碼後會看到此畫面,並點選學生線上

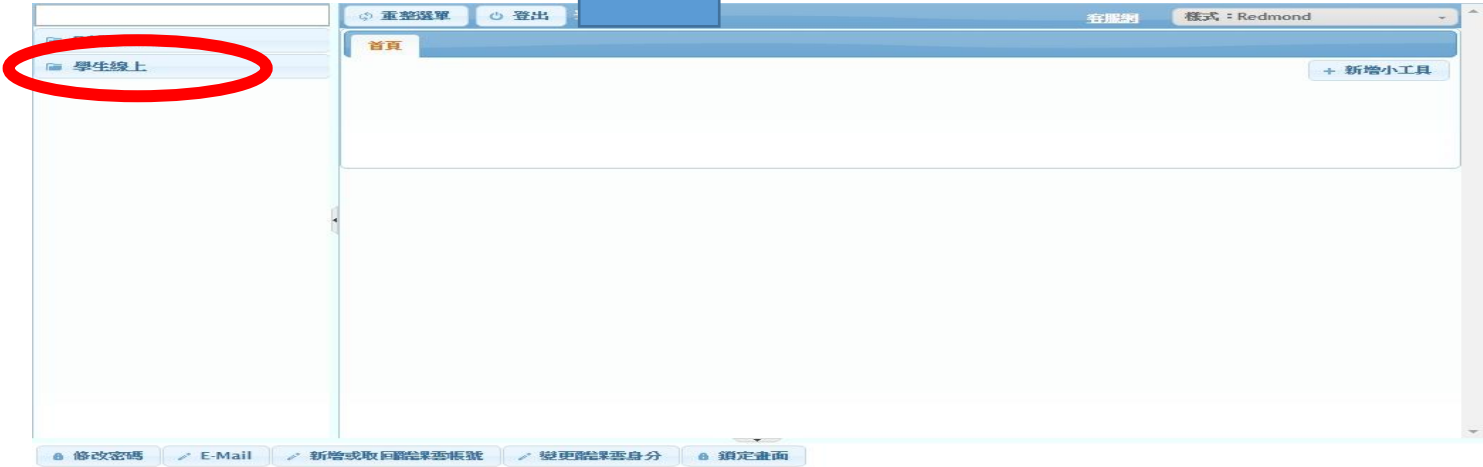

## 學生線上→選社作業→學生線上選社

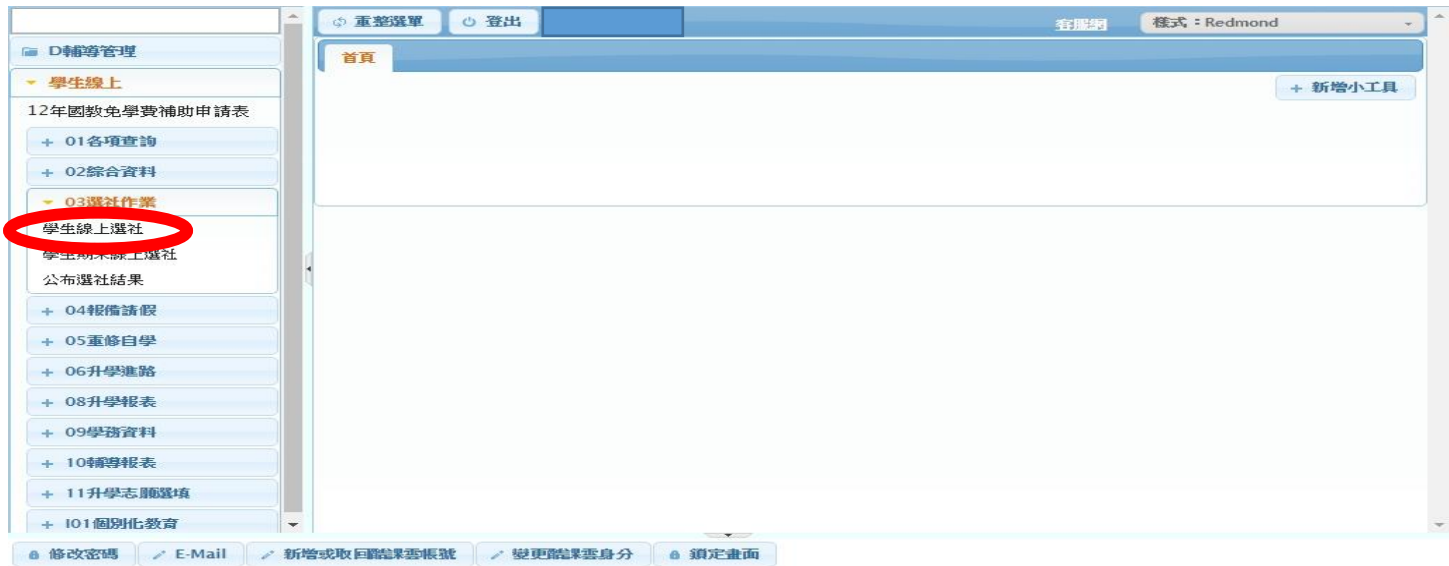

點選後即可開始選社,最少兩個最多五個志願

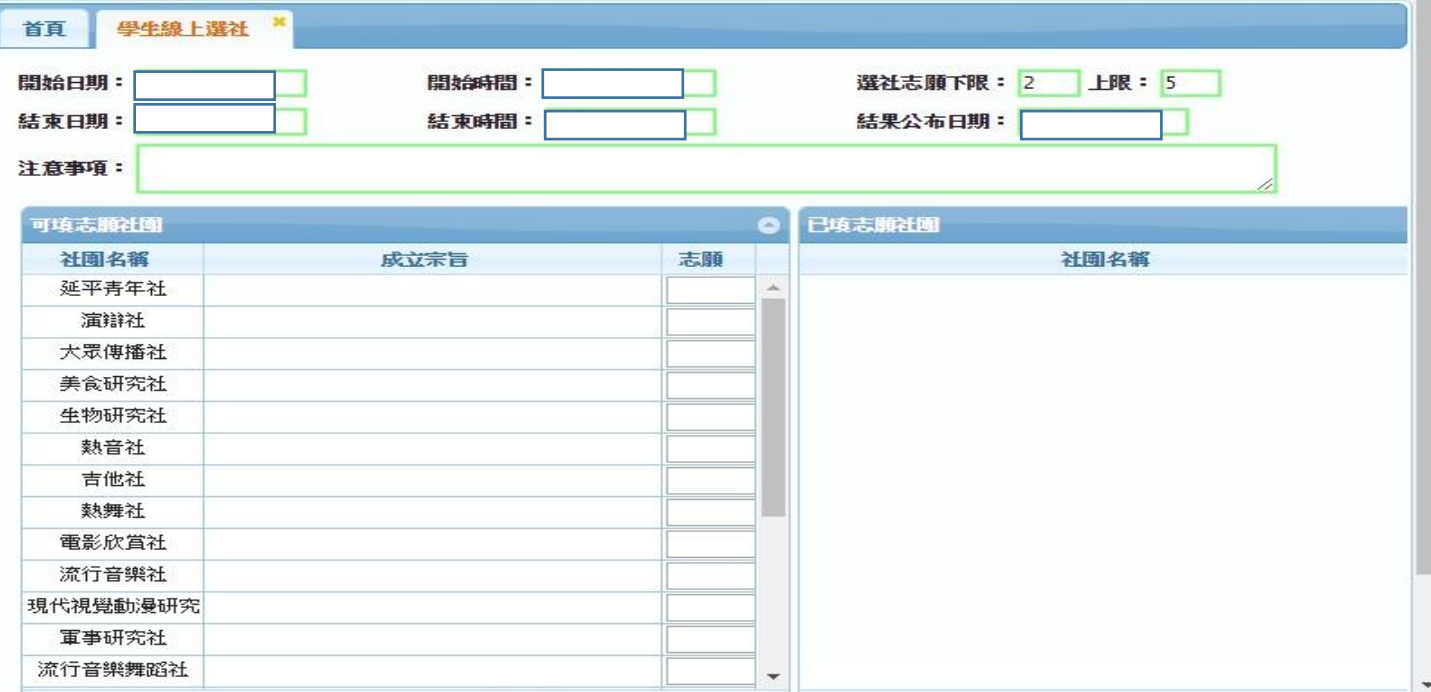

## 將志願序輸入後按儲存→右邊出現志願序→選社完成

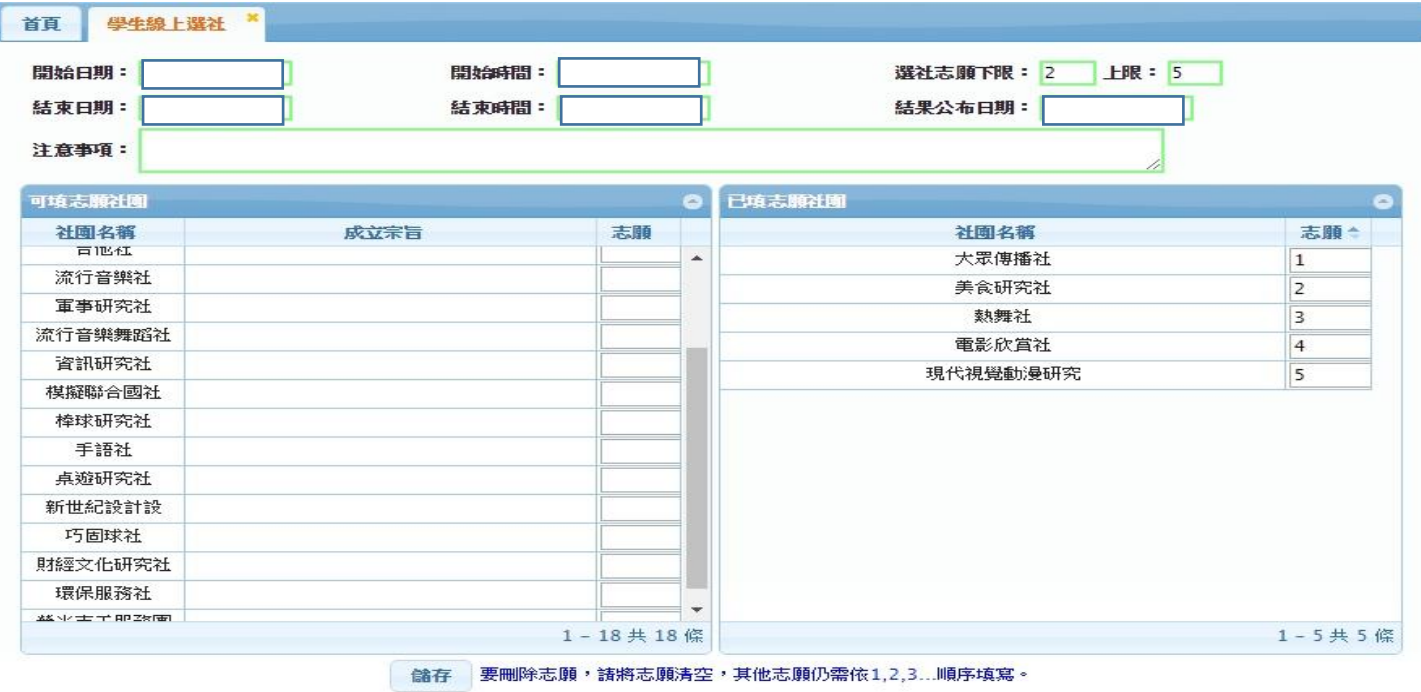